## Getting started with Logitech® Gamepad F310

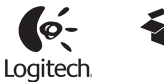

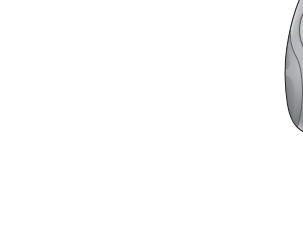

## Important information  $\Box$ Logitech® Gamepad F310

#### English

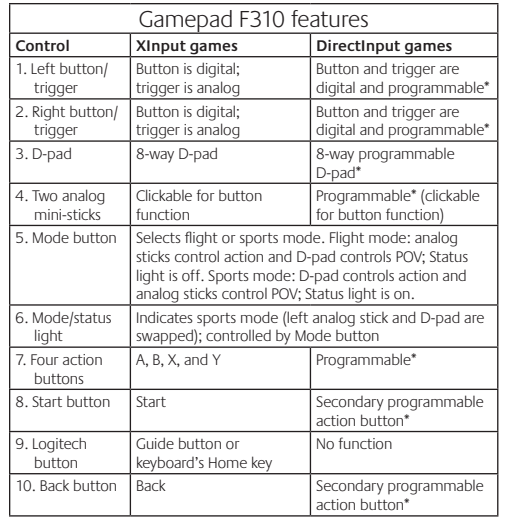

\* Requires Logitech Profiler software installation

#### Using game interface modes

Your new Logitech gamepad supports both XInput and DirectInput interface modes. You can switch between these two modes by sliding a switch on the bottom of the gamepad. It's recommended that you leave the gamepad in XInput mode, which is marked "X" (1) on the gamepad bottom.

In XInput mode, the gamepad uses standard Windows XInput gamepad drivers. It is not necessary to install the included software CD unless you will be using the gamepad in DirectInput mode.

XInput is the most current input standard for games on the Windows operating system. Most newer games that support gamepads use XInput. If your game supports XInput gamepads and your gamepad is in XInput mode all gamepad controls should operate normally. If your game supports XInput gamepads and your gamepad is in DirectInput mode, the gamepad will not function in the game unless it is switched to XInput mode or the gamepad is configured using the Logitech Profiler software.

DirectInput is an older input standard for games on the Windows operating system. Most older games that support gamepads use DirectInput. If your game supports DirectInput gamepads and your gamepad is in XInput mode, most features on the gamepad will function except that the left and right trigger buttons act as a single button, not independently. For best support in DirectInput games, try putting the gamepad in DirectInput mode, marked "D" on the gamepad bottom (2).

Some games do not support either DirectInput or XInput gamepads. If your gamepad doesn't work in either XInput or DirectInput modes in your game, you can configure it by switching it to DirectInput mode and using the Logitech Profiler software. The Logitech Profiler software cannot be used to configure the gamepad when it is in XInput mode.

#### Help with Setup

**The gamepad doesn't work**

- Check the USB connection.
- The gamepad works best plugged into a full-powered USB port. If you use a USB hub, it must have its own power supply.
- • Try plugging the gamepad into a different USB port.
- In the Windows® Control Panel/Game Controllers screen, gamepad = "OK" and controller ID = 1.
- • Restart the computer.

#### **The gamepad controls do not work as expected**

• Refer to "Using game interface modes" and "Features" in this guide to learn more about how XInput and DirectInput interface modes affect gamepad functioning.

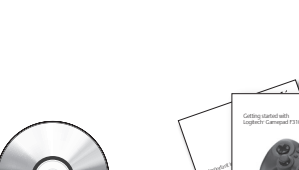

#### **Deutsch**

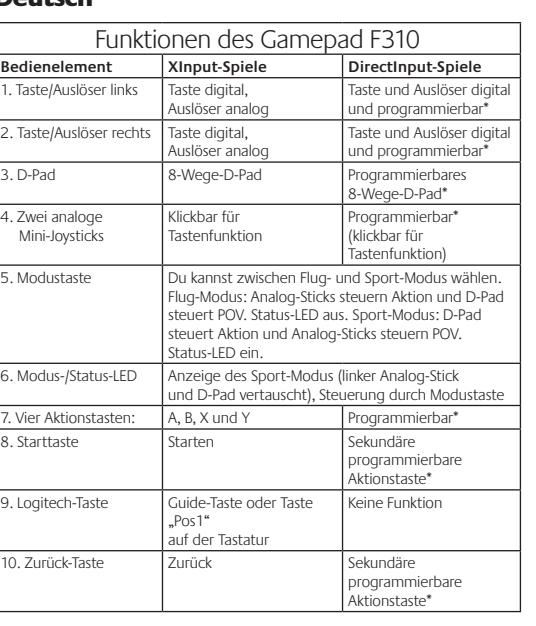

\* Installation der Software Logitech Profiler erforderlich

#### Verwenden von Spieloberflächenmodi

Dieses neue Logitech-Gamepad unterstützt die Benutzeroberflächenmodi XInput und DirectInput. Du kannst mithilfe eines Schalters an der Unterseite des Gamepads zwischen diesen beiden Modi umschalten. Es ist ratsam, das Gamepad im XInput-Modus zu belassen, der auf der Gamepad-Unterseite mit "X" (1) gekennzeichnet ist.

Im XInput-Modus greift das Gamepad auf die standardmäßigen XInput-Gamepad-Treiber von Windows zurück. Du musst die mitgelieferte Software nur installieren, wenn Du das Gamepad im DirectInput-Modus verwenden möchtest.

XInput ist der aktuelle Eingabestandard für Spiele in Windows-Betriebssystemen. Die meisten neueren Spiele, die Gamepads unterstützen, verwenden XInput. Wenn Dein Spiel XInput-Gamepads unterstützt und Dein Gamepad sich im XInput-Modus befindet, sollten die Vibrationsfunktion und alle Gamepad-Bedienelemente normal funktionieren. Wenn Dein Spiel XInput-Gamepads unterstützt und Dein Gamepad sich im DirectInput-Modus befindet, funktioniert das Gamepad für dieses Spiel nur, wenn Du es in den XInput-Modus schaltest oder mithilfe der Software Logitech Profiler konfigurierst.

DirectInput ist ein älterer Eingabestandard für Spiele in Windows-Betriebssystemen. Die meisten älteren Spiele, die Gamepads unterstützen, verwenden DirectInput. Wenn Dein Spiel DirectInput-Gamepads unterstützt und Dein Gamepad sich im XInput-Modus befindet, funktioniert das Gamepad bis auf zwei Ausnahmen normal: Linker und rechter Auslöser funktionieren als eine einzige Taste, nicht unabhängig voneinander, und die Vibrationsfunktion ist nicht verfügbar. Die optimale Unterstützung für DirectInput-Spiele erhältst Du, indem Du das Gamepad in den DirectInput-Modus schaltest, der auf der Gamepad-Unterseite mit "D" (2) gekennzeichnet ist.

Einige Spiele unterstützen weder DirectInput- noch XInput-Gamepads. Wenn das Gamepad in einem Spiel weder im XInput-Modus noch im DirectInput-Modus funktioniert, kannst Du es konfigurieren, indem Du es in den DirectInput-Modus schaltest und die Software Logitech Profiler anwendest. Wenn sich das Gamepad im XInput-Modus befindet, kann es nicht mit der Software Logitech Profiler konfiguriert werden.

#### Probleme bei der Einrichtung? **Das Gamepad funktioniert nicht.**

### • Prüfe die USB-Verbindung.

- Das Gamepad muss an einem USB-Port mit voller Stromversorgung angeschlossen sein. Wenn Du einen USB-Hub verwendest, muss dieser über eine eigene
- Stromversorgung verfügen. • Schließe das Gamepad an einem anderen USB-Port an.
- Stell im Dialogfeld "Gamecontroller" der Windows
- Systemsteuerung Folgendes ein: Gamepad =  $.0K^*$  und Controller-ID = 1.
- • Starte den Computer neu.

#### **Die Gamepad-Bedienelemente funktionieren nicht wie erwartet.**

• Weitere Informationen dazu, wie sich die Benutzeroberflächenmodi XInput und DirectInput auf das Funktionieren des Gamepads auswirken, findest Du in diesem Handbuch unter "Verwenden von Spieleingabemodi" und "Funktionen".

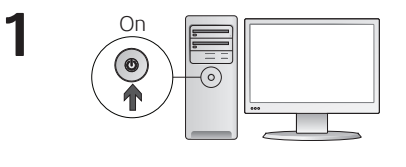

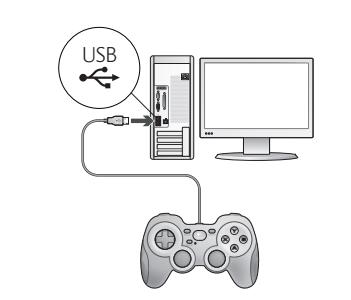

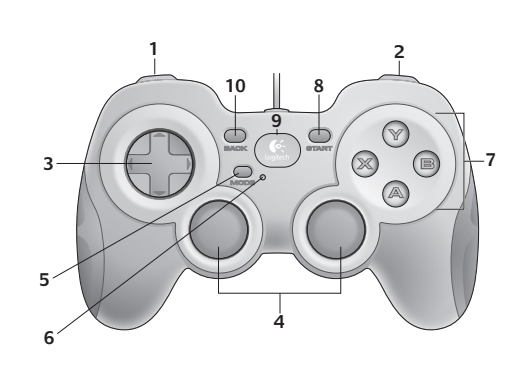

#### **Francais**

**2**

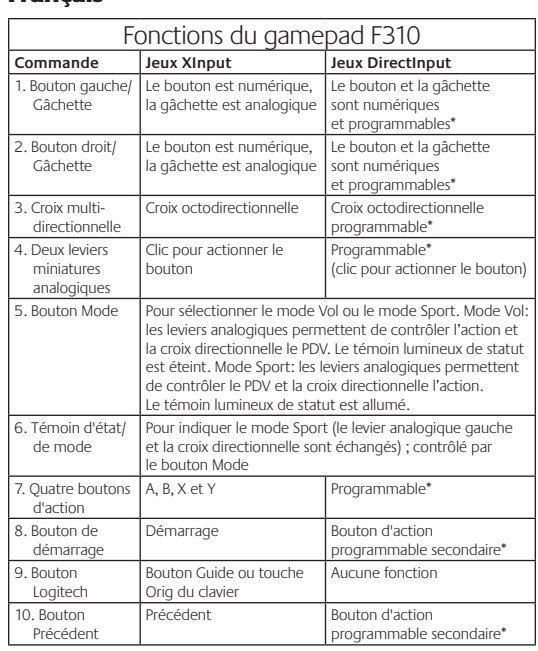

\* Requiert l'installation du logiciel Logitech Profiler

#### Utilisation des modes d'interface de jeu

Votre nouveau gamepad Logitech prend en charge à la fois les modes d'interface XInput et DirectInput. Vous pouvez passer d'un mode à l'autre en faisant glisser un commutateur qui se trouve au bas du gamepad. Il est recommandé de laisser le gamepad en mode XInput, qui est signalé par la lettre «X» (1) au bas du gamepad.

En mode XInput, le gamepad utilise les pilotes de gamepad XInput Windows standard. Il n'est pas nécessaire d'installer le logiciel qui se trouve sur le CD inclus, sauf si vous pensez utiliser le gamepad en mode DirectInput.

XInput est la norme d'entrée la plus récente pour les jeux sur le système d'exploitation Windows. La plupart des jeux les plus récents prenant en charge les gamepads utilisent XInput. Si votre jeu prend en charge les gamepads XInput et que votre gamepad est en mode XInput, le retour de vibrations et toutes les commandes du gamepad doivent fonctionner normalement. Si votre jeu prend en charge les gamepads XInput et que votre gamepad est en mode DirectInput, le gamepad ne fonctionnera dans le jeu que si vous passez en mode XInput ou s'il est configuré à l'aide du logiciel Logitech Profiler.

DirectInput est une norme d'entrée plus ancienne pour les jeux sur le système d'exploitation Windows. La plupart des jeux les plus anciens prenant en charge les gamepads utilisent DirectInput. Si votre jeu prend en charge les gamepads DirectInput et que votre gamepad est en mode XInput, la plupart des fonctions du gamepad fonctionnent, mais les boutons de gâchette gauche et droit se comportent comme un bouton unique, et non de façon indépendante, et le retour de vibrations n'est pas disponible. Pour une meilleure prise en charge des jeux DirectInput, essayez de configurer le gamepad en mode DirectInput, signalé par la lettre «D» au bas du gamepad (2).

Certains jeux ne prennent pas en charge les gamepads DirectInput ou XInput. Si votre gamepad ne fonctionne pas en mode XInput ni DirectInput dans votre jeu, vous pouvez le configurer en le faisant passer en mode DirectInput et en utilisant le logiciel Logitech Profiler. Il n'est pas possible d'utiliser le logiciel Logitech Profiler pour configurer le gamepad lorsqu'il est en mode XInput.

#### **Le gamepad ne fonctionne pas**

- un port USB. Si vous utilisez un hub USB, il doit disposer de sa propre alimentation.
- • Essayez de brancher le gamepad sur un autre port USB.
- • Dans l'écran Contrôleurs de jeu du Panneau de configuration Windows®, l'entrée de gamepad doit indiquer «OK» et l'ID
- du contrôleur «1».
- • Redémarrez l'ordinateur.

#### **Les commandes du gamepad ne fonctionnent pas comme prévu**

• Reportez-vous aux rubriques «Utilisation des modes d'interface de jeu» et «Fonctions» de ce guide pour connaître l'impact des modes d'interface XInput et DirectInput sur le fonctionnement du gamepad.

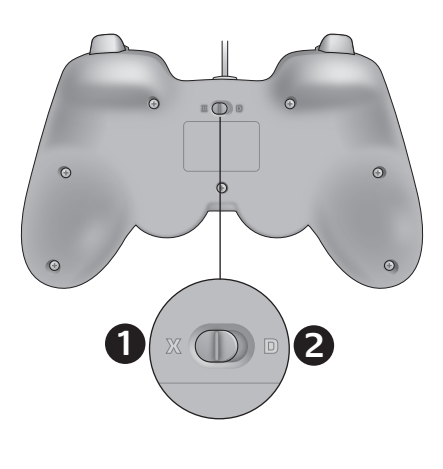

#### www.logitech.com/ithink

#### **What do you think?**

Please take a minute to tell us. Thank you for purchasing our product.

#### **Deine Meinung ist gefragt.** Bitte nimm Dir etwas Zeit, um ein paar Fragen zu beantworten. Vielen Dank, dass Du Dich für unser Produkt entschieden hast.

#### **Qu'en pensez-vous ?**

Prenez quelques minutes pour nous faire part de vos commentaires. Vous venez d'acheter ce produit et nous vous en remercions.

#### **¿Cuál es su opinión?**

Nos gustaría conocerla, si puede dedicarnos un minuto. Le agradecemos la adquisición de nuestro producto.

#### **Wat vind jij?**

Neem even de tijd om ons je mening te geven. Hartelijk dank voor de aanschaf van ons product.

#### **Che cosa ne pensate?**

Inviateci i vostri commenti. Grazie per avere acquistato questo prodotto.

**Vad tycker du?** Berätta för oss vad du tycker. Tack för att du köpte vår produkt.

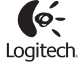

**www.logitech.com**

© 2010 Logitech. Logitech, the Logitech logo, and other Logitech marks are owned by Logitech<br>and may be registered. Microsoft, Windows Vista, Windows, and the Windows logo are trademarks<br>of the Microsoft group of companies **620-002601.006**

Aide à la configuration

• Vérifiez la connexion USB.

- • Le gamepad fonctionne mieux lorsqu'il est branché sur
- 

# **Obsah je uzamčen**

**Dokončete, prosím, proces objednávky.**

**Následně budete mít přístup k celému dokumentu.**

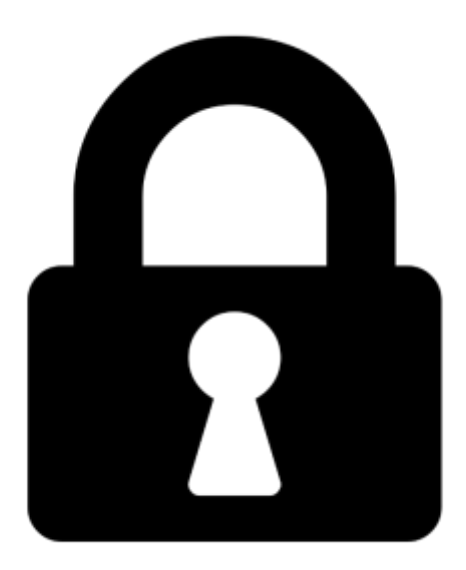

**Proč je dokument uzamčen? Nahněvat Vás rozhodně nechceme. Jsou k tomu dva hlavní důvody:**

1) Vytvořit a udržovat obsáhlou databázi návodů stojí nejen spoustu úsilí a času, ale i finanční prostředky. Dělali byste to Vy zadarmo? Ne\*. Zakoupením této služby obdržíte úplný návod a podpoříte provoz a rozvoj našich stránek. Třeba se Vám to bude ještě někdy hodit.

*\*) Možná zpočátku ano. Ale vězte, že dotovat to dlouhodobě nelze. A rozhodně na tom nezbohatneme.*

2) Pak jsou tady "roboti", kteří se přiživují na naší práci a "vysávají" výsledky našeho úsilí pro svůj prospěch. Tímto krokem se jim to snažíme překazit.

A pokud nemáte zájem, respektujeme to. Urgujte svého prodejce. A když neuspějete, rádi Vás uvidíme!